## ECE574: Cluster Computing – Homework 4 Convolution

### Due: Thursday 9 February 2017, 3:30pm

### 1. Background

- In this homework we will create some single-threaded convolution code, as is done in image processing workloads.
- In a 2D convolution, there is a matrix, often 3x3, that is applied to every pixel in the image. The center of the matrix is applied to the pixel of interest from the input matrix and the surrounding pixels are added together and used to calculate the value for the pixel in the output matrix.

For example, with a convolution matrix of  $\begin{bmatrix} 0 & -1 & 0 \\ -1 & 5 & -1 \\ 0 & -1 & 0 \end{bmatrix}$  and pixel values  $\begin{array}{c} a & b & c & d \\ e & f & g & h \\ i & j & k & 1 \\ m & n & o & p \end{array}$  want to apply the convolution to pixel f, the resulting output pixel would end up being out[1][1] = (0\*a) + (-1\*b) + (0\*c) + (-1\*e) + (5\*f) + (-1\*g) + (0\*i) + (-1\*j) + (0\*k)

• The provided code uses libjpeg to load an image into memory. It loads a 24-bit color image, meaning each pixel is represented by 3-bytes, one each for red, green and blue as shown in Figure 1a. When doing a convolution, you can treat each color individually. Also these are 8-bit values, so you may need to saturate the result (i.e. make sure the result is not less than 0 or greater than 255). Also recall than in C multi-dimensional arrays are equivalent to one big 1-dimensional array, as shown in Figure 1b.

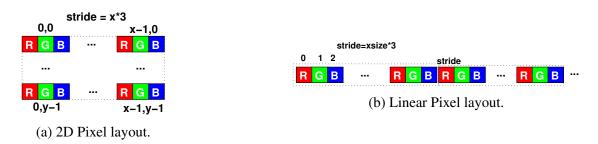

Figure 1: Image data memory layout

## 2. Setup

- For this assignment you may work in groups of two. If you do so, only submit one assignment per group (and list both of your names in the README).
- Use the same Haswell-EP machine we used for HW#3. As a reminder, use the username handed out in class and ssh in like this

ssh -p 2131 username@weaver-lab.eece.maine.edu

There's no need to use slurm job submission for this assignment (though you can if you want).

• Download the code template from the webpage. You can do this directly via wget http://web.eece.maine.edu/~vweaver/classes/ece574\_2017s/ece574\_hw4\_code.tar.gz to avoid the hassle of copying it back and forth.

If you do use scp or sftp to transfer files, remember to set the port to 2131 (and that scp annoyingly uses a CAPITAL P for port, unlike ssh where it is lowercase P).

- Decompress the code tar -xzvf ece574\_hw4\_code.tar.gz
- Run make to compile the code.

# 3. Coding (9 points)

A template sobel.c file is provided. You will only need to modify a few functions as directed.

(a) Implement the generic\_convolve() routine.

This should apply the filter to the pixels in image old with the output in image new. Initially do this with the sobel\_x filter. The matrices to use are provided in the C file.

$$sobel_{x} = \begin{bmatrix} -1 & 0 & 1 \\ -2 & 0 & 2 \\ -1 & 0 & 1 \end{bmatrix}$$
$$sobel_{y} = \begin{bmatrix} -1 & -2 & 1 \\ 0 & 0 & 0 \\ 1 & 2 & 1 \end{bmatrix}$$

Running ./sobel file.jpg will run on a file named file.jpg with a fixed output of out.jpg. A file butterfinger.jpg is provided, with sample results as shown in Figure 2. Be sure to comment your code!

To get the results to match the provided examples, we use "crop" style output. Start your convolution offset in by 1 pixel, leaving the outside border alone (it will be black).

(b) Once sobel\_x is working, then also run sobel\_y. Then you will need to combine the x and y results by normalizing it. Edit the combine() routine to implement this. For each pixel in the final output

 $out[x][y] = \sqrt{sobel\_x[x][y]^2 + sobel\_y[x][y]^2}$ 

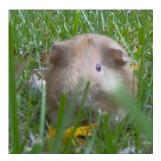

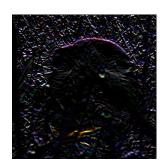

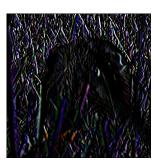

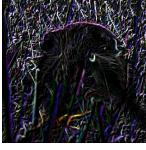

(a) Input

(b) Sobel X

(c) Sobel Y

(d) Overall Sobel.

- (c) Use PAPI to measure the number of last level cache misses and cycles that happen in the two convolves as well as the combine. (PAPI\_L3\_TCM and PAPI\_TOT\_CYC). See the lecture05 notes for what needs to be added. All of the PAPI code will be in the main () function.
- (d) Report in the README file the total time taken for running sobel on the butterfinger.jpg file. Also report the three sets of L3/CYC PAPI data (for sobelx convolve, sobely convolve, and combine).
- (e) Also report the same results, but when running the much bigger IMG\_1733.JPG file.

## 4. Debugging

I know it's a pain developing this when you can't see the resulting jpeg easily. It might be easier if you develop on your own machine before copying it to the haswell machine. Also, if you are running Linux/OSX and have an X11 server available you can ssh in with the -Y option and then you can run an image viewer (such as geeqie) and it should forward the display to your local display.

You can also modify the store\_jpeg() code at the end to just write out sobel\_x first, until you have that working, and then switch it back to new\_image when finished.

## 5. Something Cool (1 point)

Copy your working code overtop of sobel\_imprpoved.c cp sobel.c sobel\_improved.c

Do one of the following:

## • Optimize the Code

Take your code and optimize it in some way.

This can be something simple like changing loop ordering or unrolling the loops. Alternately you could go for something more complex like converting the code to SIMD code but don't waste too much time on this.

Use time to report the runtime and cache misses as compared to your unoptimized code.

#### • Other Convolution Matrix

There are many other kinds of convolution Matrix. Look up the matrix values for a non-soebl transformation (such as sharpen, or blur, or edge detect) and modify your code to do that transformation instead. Be sure to note what your code is doing.

#### • Other Language

Convert your code to be in a non-C language (for example, Fortran or Python). Note in the Fortran case it might be tricky linking against libjpg.

Report if the resulting code is faster or slower than the C version.

#### 6. Submitting your work.

- Be sure to edit the README to include your name, as well as the timing results, and any notes you want to add about your something cool.
- Run make submit and it should create a file called hw04\_submit.tar.gz. E-mail this file to me.
- e-mail the file to me by the homework deadline.